# **Application to Master of Computer Science at the University of Siegen via UNISONO**

# **- Frequently asked Questions (FAQs) -**

**Q 1. How can I make sure that my admission application has been submitted successfully?**

Log-in to UNISONO and click ''View application status''

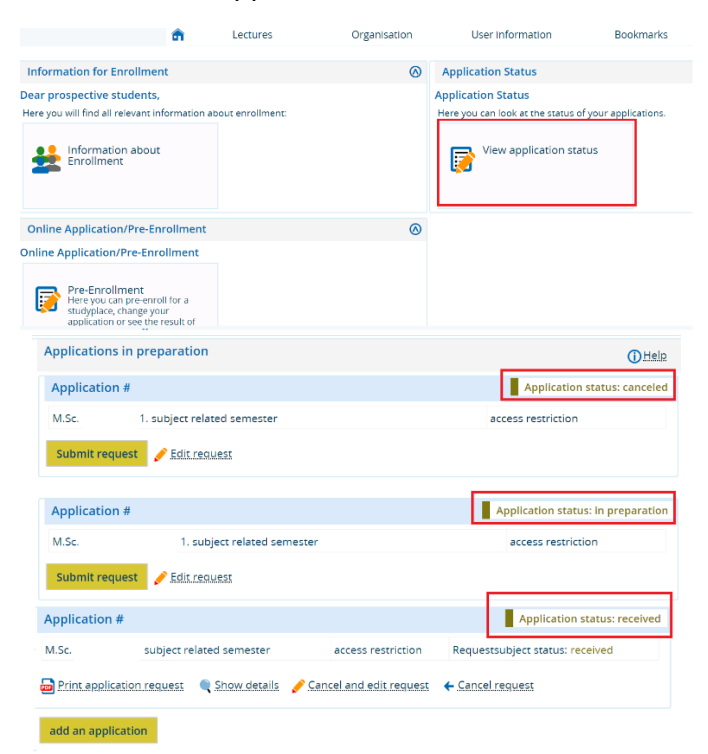

If your application status is ''canceled'' or ''in preparation'' your application is incomplete. If it is ''received'' this means that your application has been submitted

# **Q 2: I need an application number for some official documents**

Log-in to UNISONO and click ''View application status''. On the upper right side, you will find the application number

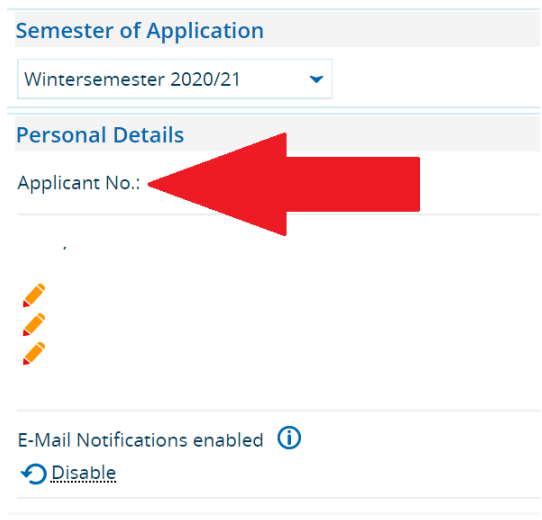

#### **Q 3. I forgot my password**

If you have forgotten your password, click on the lost login data in UNISONO.

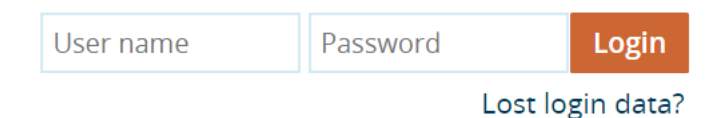

Write your user name, if you do not remember, it is mentioned in the first E-mail you received at the time of self-registration.

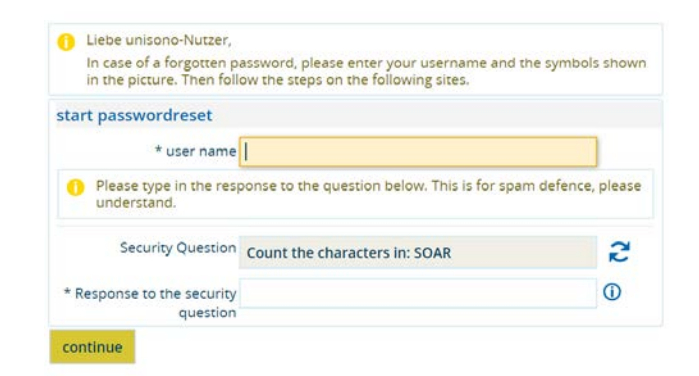

You will receive a security code

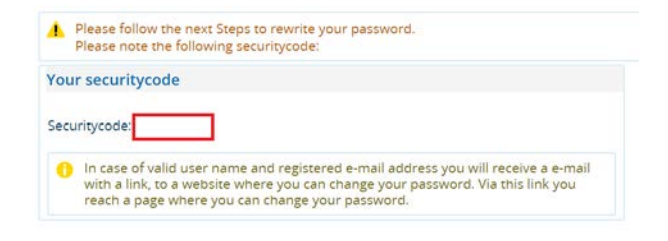

**FAQ Application to Master of Computer Science at the University of Siegen via UNISONO © Faria Afzal[, igs.advisor@nt.uni-siegen.de;](mailto:igs.advisor@nt.uni-siegen.de) Silvia Niet-Wunra[m niet@zess.uni-siegen.de;](mailto:niet@zess.uni-siegen.de) Prof. Andreas Kolb, [andreas.kolb@uni-siegen.de;](mailto:andreas.kolb@uni-siegen.de) University of Siegen, Germany**

Disclaimer: Despite careful examination and updating, all information provided in this guide is supplied without any liability of the authors or the University of Siegen.

You will receive an E-mail from ''no-reply@zv.uni-siegen.de''. If you are unable to find the E-mail double check the spam or Junk mail folder. Follow the link in the E-mail. Enter the code and set a new password.

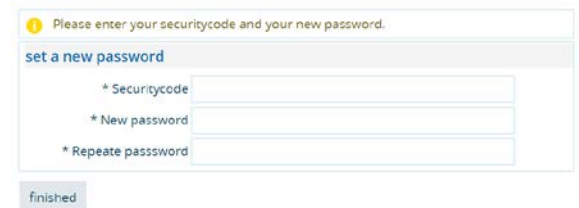

# **Q4. Should I apply for the study focus "Embedded Systems" or "Visual Computing" or both?**

Select the study focus according to your interest and your pre-knowledge gained in your Bachelor studies. Please check the specific qualification that you need to have prior to study either of the study foci at the University of Siegen;

see [http://www.master-cs.eti.uni-siegen.de/en/study-requirements.](http://www.master-cs.eti.uni-siegen.de/en/study-requirements)

#### **Q5. Can I apply for more than one course for one session?**

Yes! You can do that and you do not have to make a new account. You can simply add a new application. Acceptance or Rejection in one subject will not affect your application in another subject.

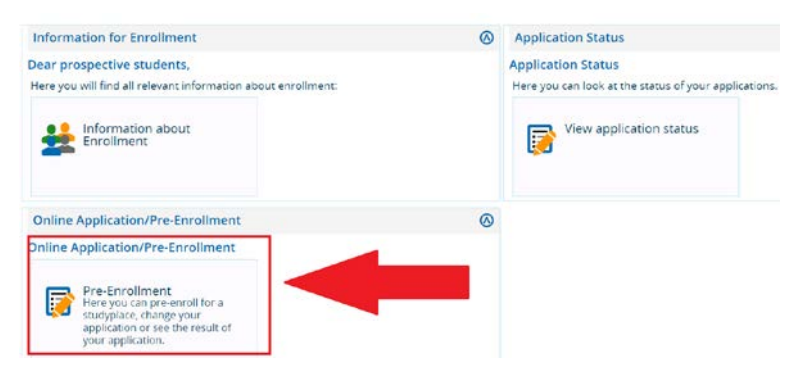

Login to Your UNISONO account and press pre-enrollment

If you have already successfully applied, the Pre-Enrollment will take you the overview page. Scroll down and ''click add an application''

Disclaimer: Despite careful examination and updating, all information provided in this guide is supplied without any liability of the authors or the University of Siegen.

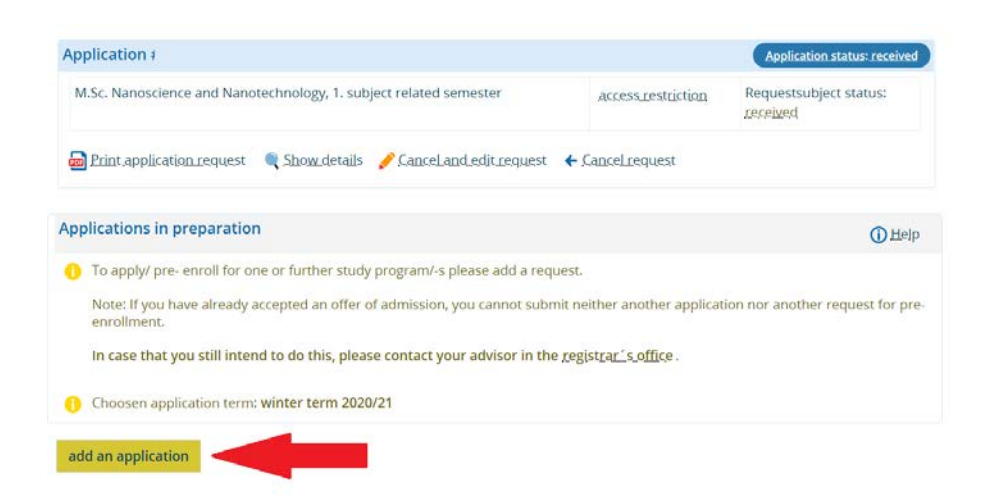

#### **Q 6: My application status has changed to ''Valid''**

If your status has changed to valid this indicates that your application is under process in the department.

**Q 7: Someone I know has his application status changed but mine is same even though I applied before them, does this mean my admission is rejected.**

NO! Please wait for your application status to be changed.

#### **Q 8: I am not able to login**

Please make sure that you are using the correct user name and password.

Sometimes the system is down due to maintenance so wait for few hours and try again.

If you are still not able to login after 24 hours contact UNISONO support using the following E-mail

[unisono-support@zv.uni-siegen.de](mailto:unisono-support@zv.uni-siegen.de)

#### **Q 9: Should I send documents via post**

Kindly do not send any documents by post to the University unless specifically asked for.

(If your language certificate has to be sent by the examination authority that is different)

When sending your language certificate make sure that your department is mentioned on it.

#### **Q 10: What is the next step after application**

Once you have applied please wait till you are contacted by the university. In a first stage your application is check by the authorities to examine if your application documents fulfill the formal requirements regarding your Bachelor degree and language skills, and by the computer science faculty who validate the equivalence of the knowledge gained in your Bachelor courses compared to the courses at Siegen University.

If you pass this stage, you will be invited for a remote interview in order to verify the information you gave in the self-assessment.

If you have inquiries at any stage during this process kindly contact

#### niet@zess.uni-siegen.de

If you receive admission, after the interview stage, contact your advisor for further process

igs.advisor@nt.uni-siegen.de

### **Q 11: I am a non-EU citizen and getting visa appointment is very difficult. Can the University issue me a conditional admission letter so I can start the process?**

University of Siegen do not issue conditional admission letter.

#### **Q 12. Do I need to upload notarized copies of my documents?**

Please wait until we explicitly ask you to hand in your documents. Notarization can be done by the issuing institute (e.g. your university), or by a public notary or lawyer. In any case, you will have to submit notarized documents on the day of enrollment at the University.

# **Q 13. As regards the English language proficiency can a former study in English language subsist?**

In case you are not a native of US, GB, NZ, AUS and CA, you must take an official language test such as IELTS or TOEFL according to the requirements of the computer science course. The visa authorities also request this test when you apply for the visa.

# **Q 14. The application form requires me to upload my bachelor degree which has not been issued yet. What can I upload?**

You should upload a certified copy of your enrollment dates and graduation dates given by your university instead of the bachelor degree and submit the degree at a later date.

**Q 14. I have been trying to register again for my preferred M.Sc program (Computer Science- Winter 2020) but the default semester is Summer 2020.**

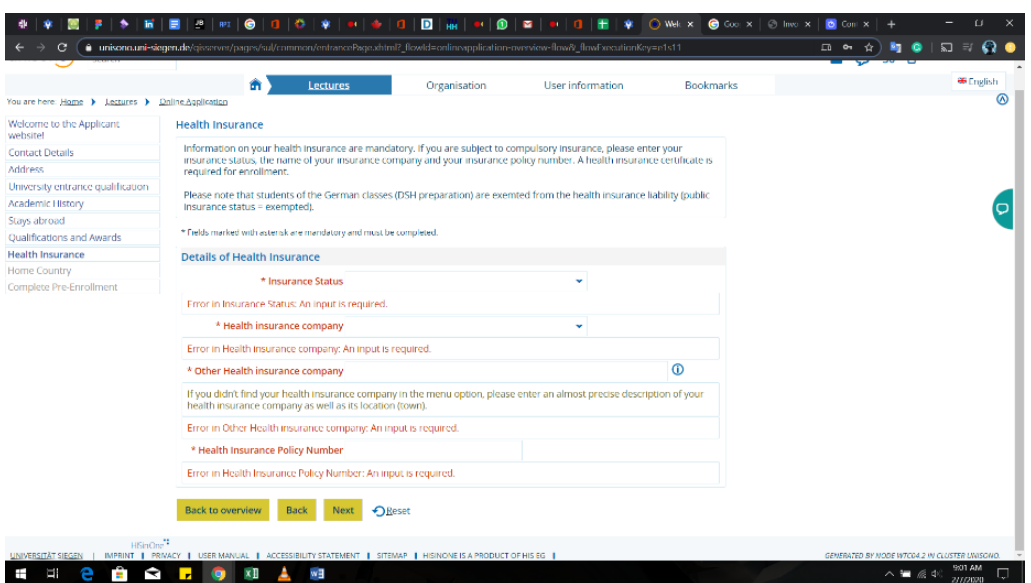

Unfortunately, it is not possible to switch the semester within your current application. The best way to resolve the problem is the following workaround: Please register again (admission, self-registration) **using a different mail address** and reenter your data for the winter semester.

# **Q 15. I am a student of a Computer Science master program at another German University (including the Human Computer Interaction master program at the University of Siegen). How can I switch to the Computer Science master?**

In this case, please contact us directly (not via UNISONO) and send us the transcripts of records of your Bachelor and your Computer Science master, and your Bachelor certificate via email.